# **DevPartner**Studio **Quick Reference**

Print out all or portions of this document and keep it handy for quick reference (use a color printer when available).

#### **DevPartner Features**

Use the links in the left column in the following table to locate reference information about DevPartner features.

| To solve this problem                                                                       | Use this DevPartner feature                |
|---------------------------------------------------------------------------------------------|--------------------------------------------|
| Detect programming problems and naming inconsistencies                                      | Code Review                                |
| Diagnose run-time errors in the source code                                                 | Error Detection                            |
| Locate performance bottlenecks in the application                                           | Coverage, Memory, and Performance Analysis |
| Ensure code base stability throughout development and testing phases                        | Coverage Analysis Session Data             |
| Determine memory allocation in an application and get feedback to reduce memory consumption | Memory Analysis                            |

#### **More Information**

Refer to the DevPartner online help or to the *Understanding DevPartner* manual for more information.

# **Common Elements**

The DevPartner software provides these common elements, regardless of feature.

- DevPartner Toolbar
- DevPartner Menu
- DevPartner File Extensions
- Command Line Instrumentation Options

#### **DevPartner Menu and Toolbar**

installed.

Options

Accessed from the DevPartner menu or toolbar in Visual Studio.

| Choose this menu or toolbar item      | То                                                                                                    |
|---------------------------------------|----------------------------------------------------------------------------------------------------|
| Error detection                       | Perform run-time error detection using BoundsChecker technology                                                                  |
| Coverage Analysis                     | Perform run-time code coverage analysis                                                                                          |
| Error detection and Coverage Analysis | Perform run-time error detection with code coverage analysis                                                                     |
| Performance Analysis                  | Execute run-time performance analysis                                                                                            |
| Memory Analysis                       | Execute run-time memory analysis                                                                                                 |
| Performance Expert                    | Execute run-time analysis with Performance Expert                                                                                |
| Perform Code Review                   | Perform static code analysis                                                                                                    |
| Manage Code Review Rules              | Access code review rules management                                                                                              |
| Error Detection Rules                 | Access error detection rules management, used to filter or suppress detected errors                                              |
| Native C/C++ Instrumentation          | Perform compile-time instrumentation for:<br>Error detection, Error detection with<br>coverage, Performance or coverage analysis |
| Native C/C++ Instrumentation Manager  | Access the Instrumentation Manager                                                                                               |
| Correlate                             | Correlate performance or coverage files                                                                                          |
| Merge Coverage Files                  | Merge coverage analysis sessions                                                                                                 |
| Submit TrackRecord defect             | Submit TrackRecord defect<br>See <b>Note</b>                                                                                     |

Note: The Submit TrackRecord defect toolbar button is only available when TrackRecord is

Access DevPartner options

Error Detection

Choices include: Analysis, Code review,

## Common Elements

#### **DevPartner File Extensions**

File extensions for session files.

| Run this DevPartner feature | To create this session file (extension) |
|-----------------------------|-----------------------------------------|
| Code review                 | .dpmdb                                  |
| Code coverage               | .dpcov                                  |
| Code coverage merge files   | .dpmrg                                  |
| Error detection             | .dpbcl                                  |
| Memory analysis             | .dpmem                                  |
| Performance analysis        | .dpprf                                  |
| Performance Expert          | .dppxp                                  |

#### **Command Line Instrumentation Options**

## **NMCL Options**

The following table lists the NMCL options that you can use to instrument your unmanaged (native) C++ code from the command line. Use NMCL.EXE only to compile unmanaged C++ code with DevPartner performance and coverage or error detection instrumentation. NMCL is not used with managed code, which DevPartner instruments as it is passed to the common language runtime during execution.

Note All NMCL options must begin with a forward slash (shown in the following list) or hyphen, followed by the letters NM. For example: /NMoption or –NMoption.

| Use                                                                  | То                                                                                                    |
|----------------------------------------------------------------------|----------------------------------------------------------------------------------------------------|
| /NMbcpath:bc-path                                                    | Specify the directory location of bcinterf.lib if you do not have the directory that contains NMCL on your path.                             |
| /NMclpath:cl-path                                                    | Specify the directory location of cl.exe. You can use this option to bypass the installed location of DEVENV, or if DEVENV is not installed. |
| /NMhelp or /?                                                        | Display help text                                                                                                    |
| /NMignore:source-file or<br>/NMignore:source-file:method source-file | Specify a source file or a method in a source file that should not be instrumented                                                           |

| Use                                      | То                                                                                                    |
|------------------------------------------|----------------------------------------------------------------------------------------------------|
| /NMlog:log-file                          | Specify a log file for NMCL messages (default: stdout)                                                                                                    |
| /NMnogm                                  | Ignore the CL /Gm (minimal rebuild) option if it appears on<br>the command line. You can use this option to avoid a<br>known conflict between the NMAKE /A and CL /Gm<br>options.                                                      |
| /NMonly:source-file                      | Specify a single source file that should be instrumented                                                                                                    |
| /NMopt:option-file or<br>/NM@option-file | Specify an option file (an ASCII file containing individual command-line options, each on a separate line.                                                                                                    |
| /NMpass                                  | Specify pass-through mode, which instructs NMCL to call CL without intervention. In this case, no instrumentation takes place.                                                                                                    |
| /NMstoponerror                           | Stop NMCL if an error occurs during instrumentation. If this option is not specified, the default behavior is to fall back to a standard CL compile.                                                                                   |
| /NMbcOn                                  | Use DevPartner Error Detection instrumentation. This is the default setting.                                                                                                    |
| /NMtxOn                                  | Specifies instrumentation for performance and coverage analysis.                                                                                                    |
| /NMtxInlines                             | Instruments methods that are marked as inlineable if inline optimizations are enabled (using the /O1, /O2, /Ob1, or /Ob2 option)                                                                                                    |
| /NMtxNoLines                             | Instruct DevPartner not to collect line information. When you use this option, DevPartner does not display any line data in the Source tab. You can also use this to improve the time required to instrument and run your application. |
| /NMtxpath:tx-path                        | Specify the directory location of the performance and coverage analysis library files if you do not have the directory that contains NMCL on your path.                                                                                |

When using NMCL, add the directory containing these utilities to your path. For example, if you installed the product into the default directory, add the following directory to your path:

 $C: \label{lem:composition} C: \label{lem:composition} C: \label{lem:compo$ 

 $\textbf{Note} \hbox{: For installs on 64-bit versions of Windows, add the following directory to your path:} \\$ 

 $C:\ \ Program \ Files \ (x86)\ \ Common \ Files \ \ Compuware \ \ NMShared$ 

## Common Elements

#### **NMLINK Options**

The following table lists the NMLINK options that you can use to link your unmanaged (native code) C++ application to DevPartner.

Note: All NMLINK options must begin with a forward slash (shown in the following list) or hyphen, followed by the letters NM. For example: /NMoption or –NMoption.

| Use                   | То                                                                                                    |
|-----------------------|----------------------------------------------------------------------------------------------------|
| /NMbcOn               | Use DevPartner Error Detection instrumentation. This is the default setting.                                                                   |
| /NMbcpath:bc-path     | Specify the directory location of bcinterf.lib if you do not have the directory that contains NMCL on your path.                               |
| /NMhelp or /?         | Display help text                                                                                                    |
| /NMlinkpath:link-path | Specify the directory location of LINK.EXE. You can use this option to bypass the installed location of DEVENV, or if DEVENV is not installed. |

| Use               | То                                                                                                    |
|-------------------|----------------------------------------------------------------------------------------------------|
| /NMpass           | Specify pass-through mode, which instructs NMLINK to call LINK without intervention.                                                                    |
| /NMtxOn           | Specifies instrumentation for coverage and performance analysis.                                                                                        |
| /NMtxpath:tx-path | Specify the directory location of the performance and coverage analysis library files if you do not have the directory that contains NMCL on your path. |

When using NMCL and NMLINK, add the directory containing these utilities to your path. For example, if you installed the product into the default directory, add the following directory to your path:

C:\Program Files\Common Files\Compuware\NMShared

**Note**: For installs on 64-bit versions of Windows, add the following directory to your path:

C:\Program Files (x86)\Common Files\Compuware\NMShared

## **Code Review**

## **Command Shortcuts for Rule Manager**

Use the following keyboard shortcuts to enter Rule Manager commands:

| Command | Action                     |
|---------|----------------------------|
| Ctrl+A  | Rule > Select All Rules    |
| Ctrl+C  | Rule > Copy Selected Rules |
| Ctrl+N  | Rule > New Rule            |
| Ctrl+O  | File > Open Rule Set       |
| Ctrl+P  | File > Print               |
| Ctrl+V  | Rule > Paste Rules         |
| F5      | View > Refresh             |

#### **Command-line Switches Used in CRBatch**

CRBatch.exe /<switch>

| Switch                          | Function                                                                                                    |
|---------------------------------|----------------------------------------------------------------------------------------------------|
| /f configuration file/file name | Informs CRBatch what configuration file<br>to use when reviewing a solution or<br>project<br>This switch is mandatory.                                                                                                    |
| /v or /verbose                  | Instructs CRBatch to report errors in a message box, and to set the exit code used by batch procedures Although this switch is optional, it is useful if you want to physically debug configuration files.                                                                                                    |
| /vs "8.0" or /vs "9.0"          | Indicates the Visual Studio environment where the batch review will be executed; choices include8.0 or 9.0 It is recommended that you use this switch, most importantly if you have more than one version of Visual Studio on your system. If you do not include this switch, DevPartner will default to the latest version. |

## **Command-line Switches Used in CRExport**

CRExport.exe /<switch>

| Switch            | Function                                                                                                    |
|-------------------|----------------------------------------------------------------------------------------------------|
| /?                | Help — Displays this list of the available command line interface arguments.                                                                                       |
| /f sessionfile    | $\begin{tabular}{ll} Fully-qualified session file path and name — Identifies the session database to use for this export. (Mandatory) \\ \end{tabular}$            |
| /e xml exportfile | Fully-qualified export file path and name — Identifies the XML file to receive the exported data. (Mandatory)                                                      |
| /a                | <b>Export all session data</b> — Exports all data for the specified session, including the outbound methods for call graph data. Inbound methods are not exported. |
| /a i              | <b>Export all session data with inbound methods</b> — Exports all data for the specified session, including inbound and outbound methods for call graph data.      |
| /p                | <b>Export problems data</b> — Exports the problems data for the specified session.                                                                                 |
| /m                | Export metrics data — Exports the metrics data for the specified session.                                                                                          |
| /n                | <b>Export naming analysis data</b> — Exports the naming analysis data for the specified session.                                                                   |
| /s                | <b>Export code size data</b> — Exports the code size data for the specified session.                                                                               |
| /c                | <b>Export call graph data</b> — Exports the outbound, or called, methods in the call graph data for the specified session.                                         |
| /c i              | <b>Export call graph data with inbound methods</b> — Exports the call graph data, including inbound and outbound methods, for the specified session.               |

# **Code Review Default Options (General Node)**

| Category                     | Settings                                            |
|------------------------------|-----------------------------------------------------|
| Projects to be reviewed      | All projects selected (C# and VB.NET projects only) |
| Rule set                     | All Rules                                           |
| Naming analysis to use       | Naming Guidelines (see below)                       |
| Collect metrics              | On                                                  |
| Collect call graph data      | On                                                  |
| Always generate a batch file | On                                                  |
| Always save review results   | On                                                  |
| Prompt for session file name | Off                                                 |

# **Naming Guidelines**

| Description       | Default                             |
|-------------------|-------------------------------------|
| What to analyze   | All public or protected identifiers |
| Choose dictionary | American English                    |

| Description                 | Default                  |
|-----------------------------|--------------------------|
| Include naming analysis for | All identifiers selected |
| Company name                |                          |
| Technology name             |                          |

#### **Code Review Toolbars**

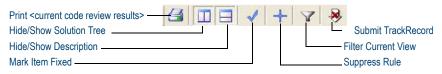

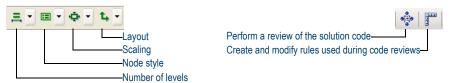

## **Code Review Summaries**

| Туре                          | Prob  | Problems |      | Severity |     |         |  |
|-------------------------------|-------|----------|------|----------|-----|---------|--|
| Names                         | Total | Fixed    | High | Medium   | Low | Warning |  |
| COM Interop                   | 1     | 0        | 0    | 0        | 0   | 1       |  |
| Database                      | 0     | 0        | 0    | 0        | 0   | 0       |  |
| Date                          | 0     | 0        | 0    | 0        | 0   | 0       |  |
| Design Time Properties        | 0     | 0        | 0    | 0        | 0   | 0       |  |
| Error/Exception Handling      | 21    | 0        | 0    | 1        | 20  | 0       |  |
| Garbage Collection            | 0     | 0        | 0    | 0        | 0   | 0       |  |
| Internationalization          | 12    | 0        | 12   | 0        | 0   | 0       |  |
| Language                      | 0     | 0        | 0    | 0        | 0   | 0       |  |
| Logic                         | 2     | 0        | 0    | 0        | 0   | 2       |  |
| Maintainability               | 13    | 0        | 0    | 2        | 3   | 8       |  |
| Performance                   | 1     | 0        | 1    | 0        | 0   | 0       |  |
| Portability                   | 0     | 0        | 0    | 0        | 0   | 0       |  |
| Project & Solution Properties | 0     | 0        | 0    | 0        | 0   | 0       |  |
| Reliability                   | 0     | 0        | 0    | 0        | 0   | 0       |  |
| Security                      | 3     | 0        | 3    | 0        | 0   | 0       |  |
| Standards                     | 0     | 0        | 0    | 0        | 0   | 0       |  |
| System                        | 0     | 0        | 0    | 0        | 0   | 0       |  |
| Usability                     | 0     | 0        | 0    | 0        | 0   | 0       |  |
| User-Defined Rule             | 0     | 0        | 0    | 0        | 0   | 0       |  |
| Versioning                    | 0     | 0        | 0    | 0        | 0   | 0       |  |
| Windows API                   | 0     | 0        | 0    | 0        | 0   | 0       |  |
| Totals                        | 53    | 0        | 16   | 3        | 23  | 11      |  |

<sup>\*</sup> Summaries include all rule violations. Your filter settings do not apply.

| Summary of Counts                   |         |  |  |
|-------------------------------------|---------|--|--|
| Summary Type                        | Count   |  |  |
| Review Time (in minutes)            | 1,212   |  |  |
| Total Lines (including blank lines) | 2,183   |  |  |
| Code Only Lines                     | 1,162   |  |  |
| Comment Only Lines                  | 270     |  |  |
| Code with Comments                  | 0       |  |  |
| Rule Comparisons Made               | 468,267 |  |  |
| Total Lines Checked                 | 2,183   |  |  |

|      |                                    |                 |           |           | XC SOC SOCIETY                                                                                                  |                                                                                                    |  |  |
|------|------------------------------------|-----------------|-----------|-----------|----------------------------------------------------------------------------------------------------|----------------------------------------------------------------------------------------------------|--|--|
|      |                                    | Review Settings |           |           |                                                                                                    | Setting Value                                                                                                 |  |  |
|      | Solution                           |                 |           |           | SpeedBump.Net2005                                                                                               |                                                                                                    |  |  |
|      | Solution Path                      | Solution Path   |           |           |                                                                                                    | C:\p4_MHT-NMSource1666_MHT101515D01<br>\DPS\DP_Mainline\Analysis\Examples\SpeedBump.Net\SpeedBump.Net2005.sln |  |  |
|      | Session File                       |                 |           |           | C:\p4_MHT-NMSource1666_MHT101515D01<br>\DPS\DP_Mainline\Analysis\Examples\SpeedBump.Net\SpeedBump.Net2005.DPMDB |                                                                                                    |  |  |
|      | Batch Command Execution File       |                 |           |           |                                                                                                    | 66_MHT101515D01<br>rishEvampleshSpandDrump NothCP SpandDrump Not2005 PAT                                      |  |  |
|      |                                    |                 |           | Project L | ist                                                                                                    |                                                                                                    |  |  |
|      | Project Name                       | Compile I       | Errors    | Reviewed  |                                                                                                    | Project Path                                                                                                  |  |  |
| Driv | rer2003                            | False           |           | True      |                                                                                                    | ce1666_MHT101515D01<br>nalysis\Examples\SpeedBump.Net\Driver\Driver2005.csproj                                |  |  |
| CSh  | CSharp2003 False                   |                 |           | True      |                                                                                                    | ce1666_MHT101515D01<br>nalysis\Examples\SpeedBump.Net\CSharp\CSharp2005.cspro                                 |  |  |
| VB2  | B2003 False                        |                 |           | True      | C:\p4_MHT-NMSour<br>\DPS\DP_Mainline\A                                                                          | ce1666_MHT101515D01<br>nalysis\Examples\SpeedBump.Net\VB\VB2005.vbproj                                        |  |  |
|      | Metrics Analysis                   |                 |           |           | True                                                                                                    |                                                                                                    |  |  |
|      | Naming Analysis                    |                 |           |           | Naming Guidelines                                                                                               |                                                                                                    |  |  |
|      | Dictionary Name                    |                 |           |           | American English                                                                                                |                                                                                                    |  |  |
|      |                                    | Summary of Ca   | all Graph | Data      |                                                                                                    | 2                                                                                                    |  |  |
|      | Summary Type                       |                 |           | Cour      | nt                                                                                                    |                                                                                                    |  |  |
| Meth | hods Graphed                       |                 | 24        |           |                                                                                                    |                                                                                                    |  |  |
| Meth | Methods Uncalled                   |                 | 0         |           |                                                                                                    |                                                                                                    |  |  |
|      | reciniology manie                  |                 |           |           | noc supplied                                                                                                    |                                                                                                    |  |  |
|      | Call Graph Analysis                |                 |           |           | True                                                                                                    |                                                                                                    |  |  |
|      | Ignore compile errors              |                 |           |           | False                                                                                                    |                                                                                                    |  |  |
|      | Exclude rules that require a build |                 |           |           | False                                                                                                    |                                                                                                    |  |  |
|      | Always generate a batch file       |                 |           |           | True                                                                                                    |                                                                                                    |  |  |

#### **Code Review Results Panes**

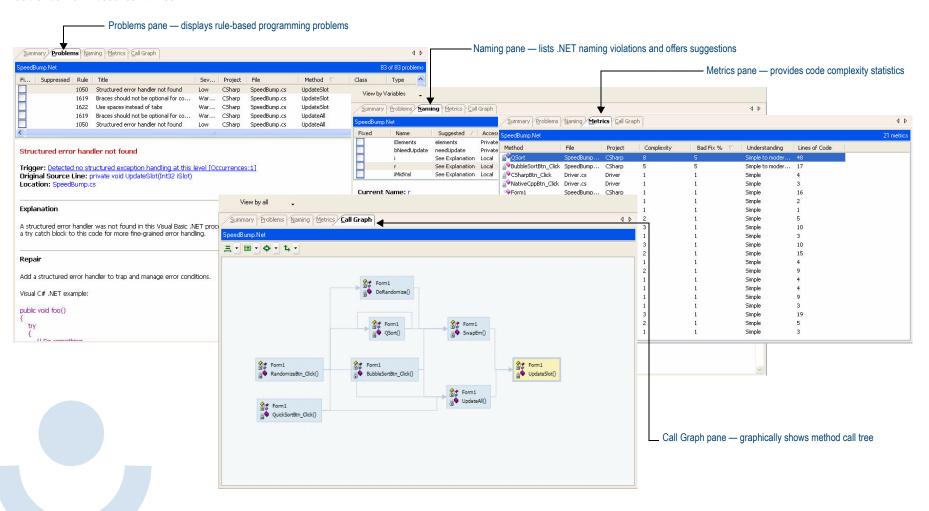

# Coverage, Memory, and Performance Analysis

## **Coverage, Memory, and Performance Analysis**

Determine application test coverage, analyze an application's use of memory, and profile application performance.

## **General and Data Collection Properties**

The following data collection properties apply to performance, coverage, and memory analysis.

| Property                                  | Default setting                    |
|-------------------------------------------|------------------------------------|
| Automatically Merge Session Files         | Ask me if I would like to merge it |
| Collect information about .NET assemblies | True                               |
| Collect COM Information                   | True                               |
| Exclude Others                            | True                               |
| Instrument inline functions               | True                               |
| Instrumentation Level                     | Line                               |
| Track System Objects                      | True                               |

## DevPartner toolbar buttons for Coverage, Memory, and Performance

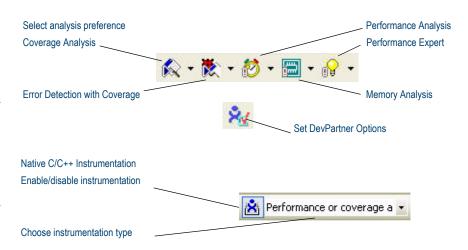

#### **Performance and Coverage Analysis Session Toolbars**

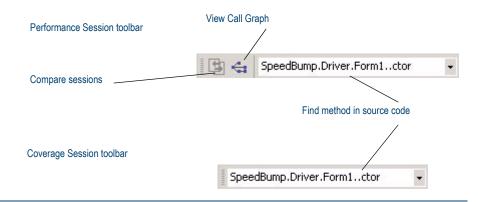

## Coverage Analysis

# **Coverage Analysis**

#### **Coverage Analysis Session Data**

#### **Results Summaries**

DevPartner displays results for coverage analysis in Visual Studio or in the Coverage Analysis Viewer. Session files present data in tabbed format, including the following tabs:

- Method List
- Source Code
- Merge History
- Session or Merge Summary

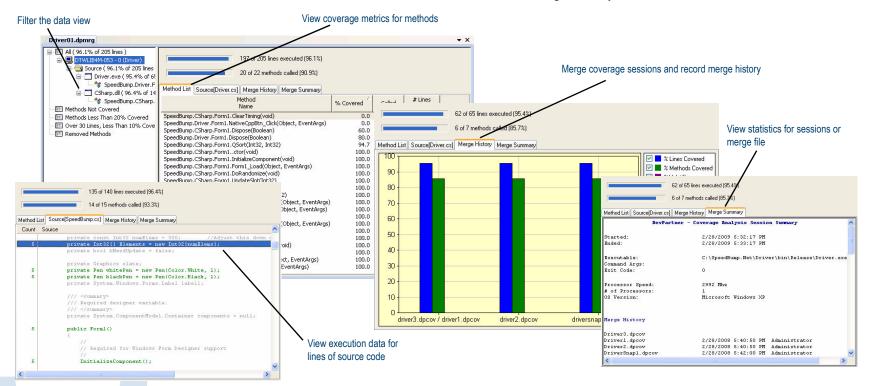

# Memory Analysis

## **Memory Analysis**

## **Session Control for memory analysis**

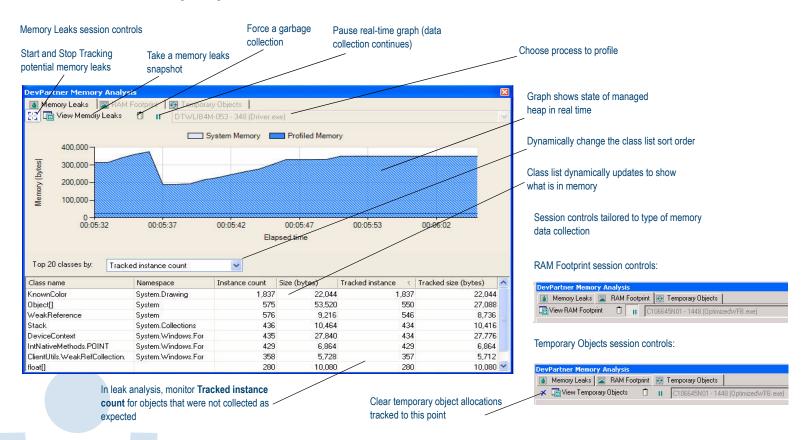

# Memory Analysis

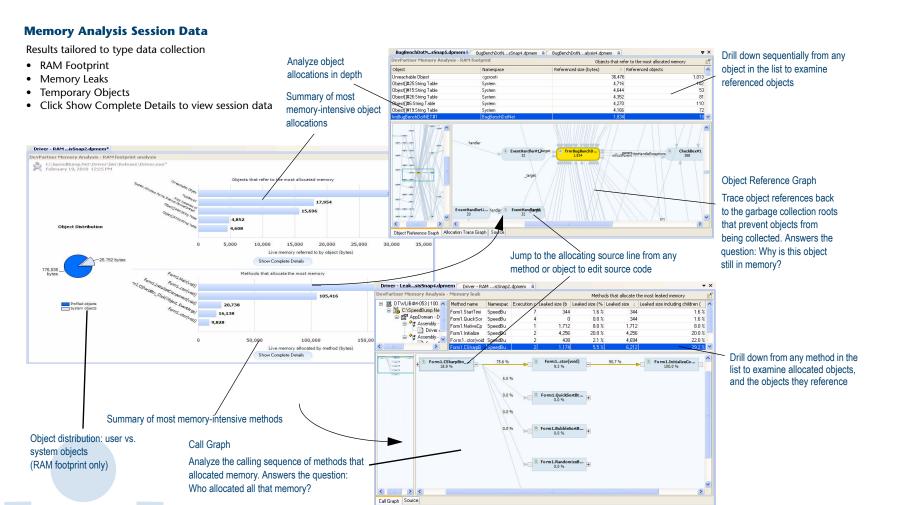

## Performance Analysis

DevPartner displays results for performance analysis in Visual Studio or in the Performance

Analysis Viewer. Session files present data in tabbed format, including the following tabs:

# **Performance Analysis**

## **Performance Analysis Session Data**

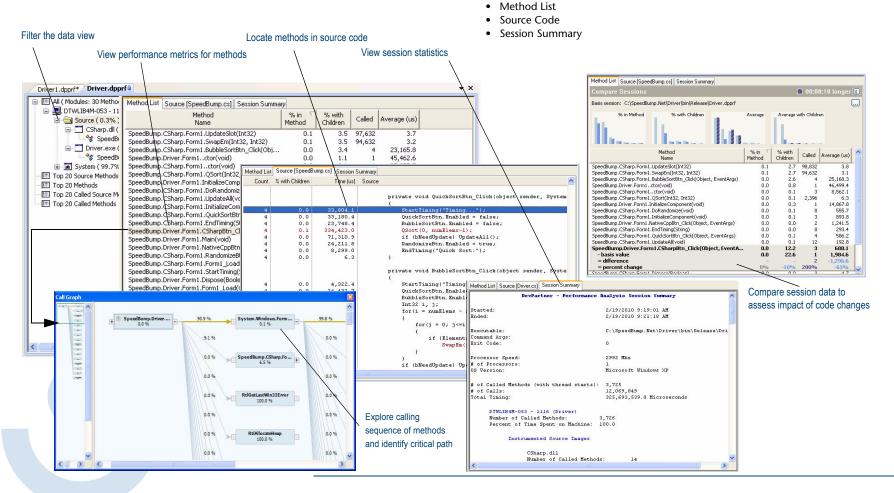

**Results Summaries** 

# Performance Expert

# **Performance Expert**

#### **Results Summaries**

DevPartner displays results for Performance Expert in session files. Session files present data in tabbed format, including the following tabs:

- Call Graph
- Call Tree
- Methods table
- Source code
- Call stacks

## **Performance Expert Session Controls**

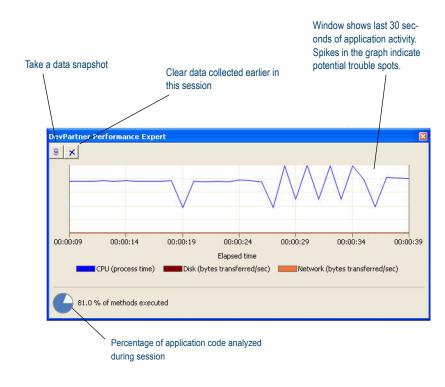

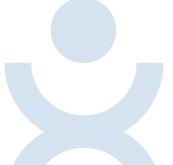

## Performance Expert

## **Performance Expert Session Data**

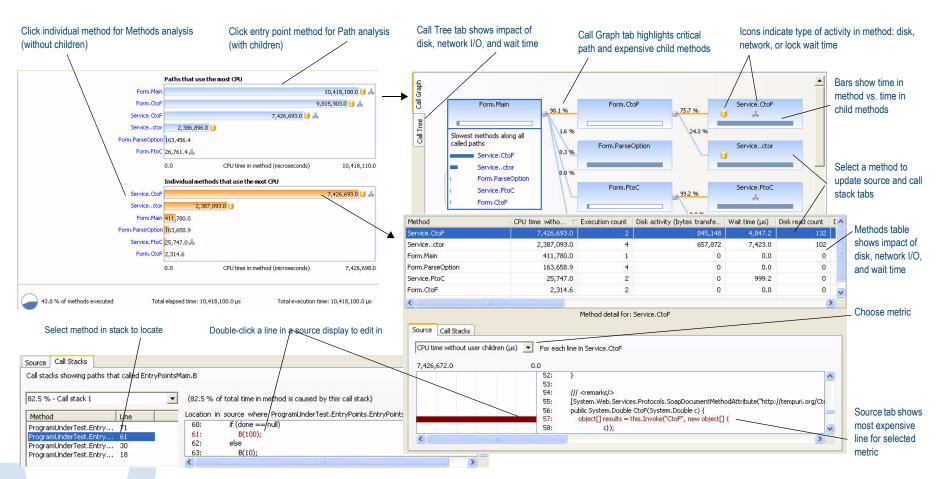

# Using DPAnalysis.exe

# **Using DPAnalysis.exe**

Use DPAnalysis.exe to run coverage analysis, memory analysis, performance analysis, or Performance Expert sessions from the command line. DPAnalysis.exe accepts command line switches or an XML configuration file.

#### **Command Line Operations**

Use this syntax to run coverage, memory, performance, or Performance Expert sessions from the command line:

DPAnalysis.exe [a] {b} {c} {d} [e] target {target args}

 $\label{lem:decomposition} DPA nalysis. exe\ requires\ Analysis\ Type\ and\ Target\ Type\ switches.\ Other\ switches\ are\ optional.$ 

The following table lists the switches used with DPAnalysis.exe:

| Category            | Switches                                                                                                    |
|---------------------|----------------------------------------------------------------------------------------------------|
| [a] Analysis Type   | /Cov[erage] - Sets analysis type to DevPartner coverage analysis                                                            |
|                     | /Mem[ory] - Sets analysis type to DevPartner memory analysis                                                                |
|                     | /Perf[ormance] - Sets analysis type to DevPartner performance analysis                                                      |
|                     | /Exp[ert] - Sets analysis type to DevPartner Performance Expert                                                             |
| {b} Data Collection | /E[nable] - Enables data collection for the specified process or service                                                    |
|                     | /D[isable] - Disables data collection for the specified process or service                                                  |
|                     | /R[epeat] - Profiling will occur any time you run the specified process until you use the $/D$ switch to disable profiling. |

| Category             | Switches                                                                                                    |
|----------------------|----------------------------------------------------------------------------------------------------|
| (c) Other Options    | /O[utput] - Specify the session file output directory and/or filename                                                                                                |
|                      | /W[orkingDir] - Specify working directory for the process or service                                                                                                 |
|                      | /H[ost] - Specify the target's host machine                                                                                                    |
|                      | /NOWAIT - Do not wait for the process to exit, just wait for it to start                                                                                             |
|                      | /N[ewconsole] - Run the process in its own command window                                                                                                    |
|                      | /F[orce] - Forces profiling for coverage or performance of applications written without managed code or CTI.                                                         |
| {d} Analysis Options | /NO_MACH5 - Disables excluding time spent on other threads                                                                                                    |
|                      | /NM_METHOD_GRANULARITY - Sets data collection granularity to method-level (line-level is default)                                                                    |
|                      | /EXCLUDE_SYSTEM_DLLS - Excludes data collection for system dlls (performance analysis only)                                                                          |
|                      | /NM_ALLOW_INLINING - Enable run-time instrumentation of inline methods (coverage and performance analysis only)                                                      |
|                      | /NO_OLEHOOKS- Disable collection of COM                                                                                                    |
|                      | /NM_TRACK_SYSTEM_OBJECTS - Track system object allocation (memory analysis only)                                                                                     |
| [e] Target Type      | Identifies target that follows as either a process or service. Pick only one. All statements that follow the target name/path are considered arguments to the target |
|                      | /P[ocess] - Specify a target process (followed by arguments to process)                                                                                              |
|                      | /S[ervice] - Specify a target service (followed by arguments to service)                                                                                             |
|                      | /C[onfig] - Path to configuration file                                                                                                    |
| -                    |                                                                                                    |

# Using DPAnalysis.exe

## **Configuration File**

Use this syntax to run coverage, memory, performance, or Performance Expert sessions through a configuration file:

DPAnalysis.exe /config c:\temp\config.xml

The following table briefly describes the XML elements. See the DevPartner online help or the *Understanding DevPartner* manual for more information.

| Element         | Description                                                                                                    |
|-----------------|----------------------------------------------------------------------------------------------------|
| AnalysisOptions | (Optional) For each Process or Service, zero or one. Defines runtime attributes for the specified target process or service. Attributes correspond to DevPartner properties accessible from the Properties Window in Visual Studio.  Attributes: SESSION_DIR, SESSION_FILENAME, NM_METHOD_GRANULARITY, EXCLUDE_SYSTEM_DILS, NM_ALLOW_INLINING, NO_OLEHOOKS, NM_TRACK_SYSTEM_OBJECTS, NO_MACH5         |
| Arguments       | (Optional) For each Process or Service, zero or one. Defines runtime attributes for the specified target process or service. Attributes correspond to DevPartner Coverage, Memory and Performance Analysis properties accessible from the Properties Window in Visual Studio.  Attributes: SESSION_DIR, SESSION_FILENAME, NM_METHOD_GRANULARITY, EXCLUDE_SYSTEM_DLLS, NM_ALLOW_INLINING, NO_OLEHOOKS, |
| Excludelmages   | NM_TRACK_SYSTEM_OBJECTS, NO_MACH5  (Optional) For each Process or Service, zero or one. No default if omitted. Defines images (at least one no maximum) which if leaded by the target process or service.                                                                                                    |
|                 | images (at least one, no maximum) which, if loaded by the target process or service, will not be profiled. No attributes.                                                                                                    |

| Element         | Description                                                                                                    |
|-----------------|----------------------------------------------------------------------------------------------------|
| Host            | (Optional) For each Process or Service, zero or one. No default if omitted. Sets the host machine of the target process or service. No attributes.                                                                  |
| Name            | One required for each service. Provides the name of the service as registered with the service control manager. This is the same name you would use for the system's NET START command. No attributes.              |
| Path            | One required for each process. Specify a fully qualified or relative path to the executable. You can specify the executable name without the path if the executable exists in the current directory. No attributes. |
| Process         | The configuration file must contain at least one Process or one Service element. Specifies a target executable.<br>Attributes: CollectData, Spawn, NoWaitForCompletion, NewConsole                                  |
| RuntimeAnalysis | Required; one only. Defines the type of analysis and maximum session time.                                                                                                    |
| Service         | The configuration file must contain at least one Process or one Service element. Specifies a target service.<br>Attributes: CollectData, Start, RestartlfRunning, RestartAtEndOfRun                                 |
| Targets         | Required. One only. Begins a block of one or more Process or Service entries. Target processes and services are started in the order they are listed in the configuration file.<br>Attributes: RunInParallel        |

#### **Error Detection**

## **File Extensions Used by Error Detection**

| Extension        | File Type                         | Description                                                                                                    |
|------------------|-----------------------------------|----------------------------------------------------------------------------------------------------|
| .dpbcl           | Error Detection Session File      | This is the Error Detection log for the user's program execution.                                                                                                    |
| .dpbcc<br>.dpbcd | Error Detection Settings File     | This file contains the various settings for Error Detection. The .dpbcd extension refers to the default settings file created, while .dpbcc refers to a custom settings file that has been saved separately. |
| .dpsup           | Error Detection Suppressions File | This file contains the various suppressions for the user's program.                                                                                                    |
| .dpflt           | Error Detection Filters File      | This file contains the various filters for the user's program.                                                                                                    |
| .dprul           | Error Detection Rules File        | This is a database of the user's suppressions and filters.                                                                                                    |

# Default Options (DevPartner Studio Professional and Enterprise Editions) or Settings (Visual C++ BoundsChecker Suite)

| Category        |     | Settings                                                                                                    |
|-----------------|-----|----------------------------------------------------------------------------------------------------|
| General         | On  | Log events                                                                                                    |
|                 | On  | Display error and pause                                                                                        |
|                 | Off | Prompt to save program results                                                                                 |
|                 | Off | Show memory and resource viewer when application exits                                                         |
|                 | On  | Source file search path - based on the location of the .EXE (standalone), .DSW (C++), or .SLN (Visual Studio). |
|                 | -   | Override symbol path - Default: empty                                                                          |
|                 | -   | Working directory (standalone only) based on the location of the .EXE                                          |
|                 | -   | Command line arguments (standalone only) - Default: empty                                                      |
| Data Collection | On  | Call parameter coding depth = 1                                                                                |
|                 | On  | Maximum call stack depth on allocation = 5                                                                     |
|                 | On  | Maximum call stack depth on error = 20                                                                         |
|                 | On  | NLB file directory is based on the location of the .EXE (standalone), .DSW (C++), or .SLN (Visual Studio).     |

| Category            |     | Settings                                                                                                    |
|---------------------|-----|----------------------------------------------------------------------------------------------------|
| API Call Reporting  | Off | Enable API call reporting. All selections are unavailable until you select this item.                         |
|                     | -   | Collect window messages - Default when active: Off                                                            |
|                     | -   | Collect API method calls and returns Default when active: On                                                  |
|                     | -   | View only modules needed by this application - Default when active: On                                        |
|                     | -   | All modules (tree view) Default when active: All selected                                                     |
| Call Validation     | Off | Enable call validation. All selections unavailable until you select this item                                 |
|                     | -   | Enable memory block checking - Default when active: Off                                                       |
|                     | -   | Fill output argument before call - Default when active: Off                                                   |
|                     | -   | COM failure codes - Default when active: On                                                                   |
|                     | -   | Check for COM "Not Implemented" return code - <i>Default when active:</i> On                                  |
|                     | -   | API failure codes - Default when active: On                                                                   |
|                     | -   | Check invalid parameter errors: API, COM - Default when active: both On                                       |
|                     | -   | Category: Handle and pointer arguments - Default when active: On                                              |
|                     | -   | Category: Flag, range and enumeration arguments - Default when active: On                                     |
|                     | -   | Check statically linked C run-time library APIs - Default when active: On                                     |
|                     |     | DLLs to check for API errors (failures or invalid arguments) - <i>Default when active: All items selected</i> |
| COM Call Reporting  | Off | Enable COM method call reporting on objects that are implemented in the selected modules                      |
|                     | -   | Report COM method calls on objects implemented outside of the listed modules - <i>Default when active: On</i> |
|                     | -   | All components tree view - Default when active: All selected                                                  |
| COM Object Tracking | Off | Enable COM object tracking                                                                                    |
|                     | -   | All COM classes tree view - Default when active: All selected                                                 |
|                     |     |                                                                                                    |
|                     |     |                                                                                                    |

| Category            |     | Settings                                                                                      |
|---------------------|-----|-----------------------------------------------------------------------------------------------|
| Deadlock Analysis   | Off | Enable deadlock analysis                                                                      |
| •                   | -   | Assume single process - Default when active: On                                               |
|                     | -   | Enable watcher thread - Default when active: Off                                              |
|                     | -   | Generate errors when: A critical section is re-entered - <i>Default when active</i> : Off     |
|                     | -   | Generate errors when: A wait is requested on an owned mutex - <i>Default when active:</i> Off |
|                     | -   | Number of historical events per resource - Default when active: 10                            |
|                     | -   | Report synchronization API timeouts - Default when active: Off                                |
|                     | -   | Report wait limits or actual waits exceeding (seconds) - Default when active: 60              |
|                     | -   | Synchronization Naming Rules - Default when active: Don't warn about resource naming          |
| Memory Tracking     | On  | Enable memory tracking                                                                        |
|                     | Off | Enable Leak Analysis Only                                                                     |
|                     | Off | Show leaked allocation blocks                                                                 |
|                     | On  | Enforce strict reallocation semantics                                                         |
|                     | On  | Enable FinalCheck                                                                             |
|                     | On  | Enable guard bytes; Pattern = FC; Count = 4 bytes                                             |
|                     | -   | Check heap blocks at runtime: On free                                                         |
|                     | On  | Enable fill on allocation; Pattern = FB                                                       |
|                     | On  | Check uninitialized memory; Size = 2 bytes                                                    |
|                     | On  | Enable poison on free; Pattern = FD                                                           |
| .NET Analysis       | Off | Enable .NET analysis                                                                          |
|                     | -   | Exception monitoring - Default when active: On                                                |
|                     | -   | Finalizer monitoring - Default when active: On                                                |
|                     | -   | COM interop monitoring - Default when active: On                                              |
|                     | -   | Plnvoke interop monitoring - Default when active: On                                          |
|                     | -   | Interop reporting threshold - Default when active: 1                                          |
| .NET Call Reporting | Off | Enable .NET method call reporting                                                             |
|                     | -   | All types (tree view node) - Default when active: Selected.                                   |
|                     | -   | .NET User Assemblies (tree view node) - Default when active: Selected                         |
|                     | -   | .NET System Assemblies (tree view node) - Default when active: Not selected                   |
| Resource Tracking   | On  | Enable resource tracking                                                                      |
|                     | On  | Resources tree view. All listed resources are selected by default                             |

## **Error Detection Toolbar in Visual Studio**

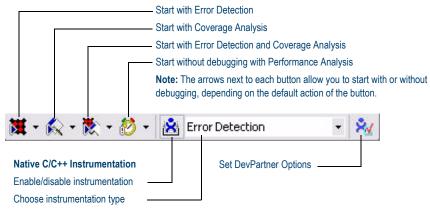

#### **Error Detection Window**

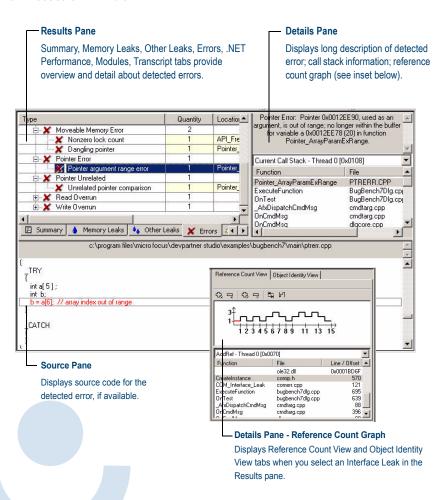

#### **Icons Used in the Results Pane**

| Icon | Description              | Appears in                                 |
|------|--------------------------|--------------------------------------------|
| ۵    | Memory Leaks             | Summary, Memory Leaks, and Transcript tabs |
| 44   | Other Leaks              | Summary, Other Leaks, and Transcript tabs  |
| ×    | Errors                   | Summary, Errors, and Transcript tabs       |
| A.   | .NET Performance         | Summary, .NET Performance tabs             |
| 413  | Module Load Event        | Summary, Modules, and Transcript tabs      |
| *    | Subroutine call          | Transcript tab                             |
|      | Garbage Collection Event | Transcript tab                             |
| T    | Event Begins             | Transcript tab                             |
| +    | Event Resumes            | Transcript tab                             |
| 1    | Event Ends               | Transcript tab                             |

#### **Icons Used in the Details Pane**

| lcon             | Description                       |
|------------------|-----------------------------------|
| •                | Subroutine call                   |
| ( <del>1</del> ) | Entry Parameters                  |
| (†)              | Exit Parameters                   |
| 0+               | Return Value                      |
|                  | Property (default) for data types |
| •                | Property for data types           |

## **Reference Count Graph Toolbar**

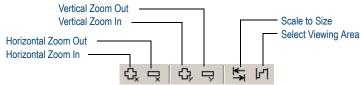

## **Program Error Detected Dialog Box**

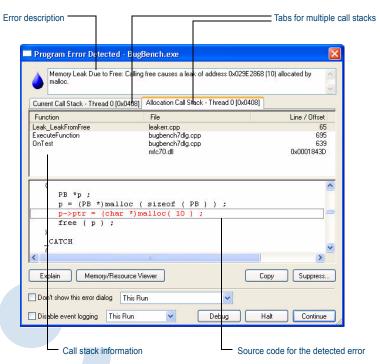

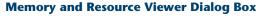

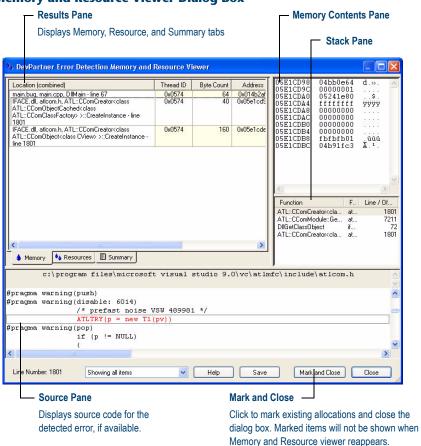

#### **ActiveCheck and FinalCheck Error Detection**

#### **ActiveCheck**

ActiveCheck™ analyzes your program and searches for errors in your program executable as well as the dynamic-link libraries (DLLs), third-party modules, and COM components used by your program. The following tables list the types of errors found with ActiveCheck error detection.

| <b>Deadlock-related Errors</b>            | API and COM Errors                    |
|-------------------------------------------|---------------------------------------|
| Deadlock                                  | COM interface method failure          |
| Potential deadlock                        | Invalid argument                      |
| Thread deadlocked                         | Parameter range error                 |
| Critical section errors                   | Questionable use of thread            |
| Semaphore errors                          | Windows function failed               |
| Resource usage and naming errors          | Windows function not implemented      |
| Suspicious or questionable resource usage | Invalid COM interface method argument |
| Handle errors                             |                                       |
| Event errors                              |                                       |
| Mutex errors                              |                                       |
| Windows event errors                      |                                       |

| .NET Errors                                       | Pointer and Leak Errors |
|---------------------------------------------------|-------------------------|
| Finalizer errors                                  | Interface leak          |
| GC.Suppress finalize not called                   | Memory leak             |
| Dispose attributes errors                         | Resource leak           |
| Unhandled native exception passed to managed code |                         |

#### **Memory Errors**

Dynamic memory overrun

Freed handle is still locked

Handle is already unlocked

Memory allocation conflict

Pointer references unlocked memory block

Stack memory overrun

Static memory overrun

## **FinalCheck Compile Time Instrumentation - Deepest Error Detection**

FinalCheck™ compile time instrumentation (CTI) enables Error Detection to find more errors (memory leaks, pointer errors, data corruption errors, and so on) as they occur in real time. FinalCheck finds these types of errors, plus all errors found with ActiveCheck.

| Memory Errors                | Pointer and Leak Errors             |
|------------------------------|-------------------------------------|
| Reading overflows buffer     | Array index out of range            |
| Reading uninitialized memory | Assigning pointer out of range      |
| Writing overflows buffer     | Expression uses dangling pointer    |
|                              | Expression uses unrelated pointers  |
|                              | Function pointer is not a function  |
|                              | Leak due to leak                    |
|                              | Leak due to module unload           |
|                              | Leak due to unwind                  |
|                              | Memory leaked due to free           |
|                              | Memory leaked due to reassignment   |
|                              | Memory leaked leaving scope         |
|                              | Returning pointer to local variable |

## **List of Available Keyboard Commands - Visual Studio**

| Command         | Action                          |
|-----------------|---------------------------------|
| Ctrl+Shift+O    | File > Open > Project           |
| Ctrl+Shift+N    | File > New > Project            |
| Ctrl+S          | File > Save Project             |
| Ctrl+Shift+S    | File > Save All                 |
| Ctrl+Shift+F    | Edit > Find in Files            |
| Ctrl+Shift+H    | Edit > Replace in Files         |
| Alt+F12         | Edit > Find Symbol              |
| Ctrl+Alt+L      | View > Solution Explorer        |
| Ctrl+Shift+C    | View > Class View               |
| Ctrl+Alt+S      | View > Server Explorer          |
| Ctrl+Shift+E    | View > Resource View            |
| F4              | View > Properties Window        |
| Ctrl+Alt+X      | View > Toolbox                  |
| Shift+Alt+Enter | View > Full Screen              |
| Shift+F4        | View > Property Pages           |
| Ctrl+Shift+B    | Build > Build Solution          |
| F5              | Debug > Start                   |
| Ctrl+F5         | Debug > Start Without Debugging |
| Ctrl+Alt+E      | Debug > Exceptions              |
| F11             | Debug > Step Into               |
| F10             | Debug > Step Over               |
| Ctrl+B          | Debug > New Breakpoint          |
| Ctrl+F1         | Help > Dynamic Help             |
| Ctrl+Alt+F1     | Help > Contents                 |
| Ctrl+Alt+F2     | Help > Index                    |
| Ctrl+Alt+F3     | Help > Search                   |
| Shift+Alt+F2    | Help > Index results            |
| Shift+Alt+F3    | Help > Search results           |

## **Export DevPartner Data: Command Line Use**

You can use DevPartner.Analysis.DataExport.exe from the command line to convert DevPartner coverage analysis (.dpcov), coverage analysis merge (.dpmrg), performance analysis (.dpprf), and Performance Expert (.dppxp) session file data to XML.

Use this syntax to export session data to XML:

DevPartner.Analysis.DataExport.exe [sessionfilename|pathtodirectory] {options}

#### **Options**

The following table lists the command line options for DevPartner. Analysis. DataExport. exe. You can use an equal sign, a colon, or a space to separate an option from the value or values you specify.

| Switch                           | Description                                                                                                    |
|----------------------------------|----------------------------------------------------------------------------------------------------|
| /out[put]= <string></string>     | Specify the local or remote output directory for exported XML files. Creates the directory if the directory does not exist                                                                                                    |
| /r[ecurse]                       | Search subdirectories for DevPartner Session Files.                                                                                                    |
| /f[ilename]= <string></string>   | Specify the name of the XML output file. Appends .xml to the name specified.                                                                                                    |
| /showAll                         | Shows all performance and coverage session file data available in a performance or coverage session file.  For example, if you export a performance session file with this option, the resulting XML file contains both performance and coverage data fields.  This option is not available for Performance Expert session files. |
| /w[ait]                          | Wait for input before closing console window.                                                                                                    |
| /nologo                          | Do not display the logo or copyright notice.                                                                                                    |
| /help or /?                      | Display help in the console window.                                                                                                    |
| /summary                         | Export Performance Expert summary data which includes a default maximum of the top ten callpaths and the top ten methods that use the most CPU resources. Use the /maxpaths and /maxmethods options to override the maximums.                                                                                                    |
| /method                          | Exports Performance Expert method data.                                                                                                    |
| /calltree                        | Export Performance Expert call tree data.                                                                                                    |
| /maxpaths= <integer></integer>   | Used only with the Performance Expert /summary option. Exports the specified number of the top call paths that use the most CPU resources.                                                                                                    |
| /maxmethods= <integer></integer> | Used only with the Performance Expert /summary option. Exports the specified number of the top methods that use the most CPU resources.                                                                                                    |